メールアドレスを変更するにはどうすればいい?

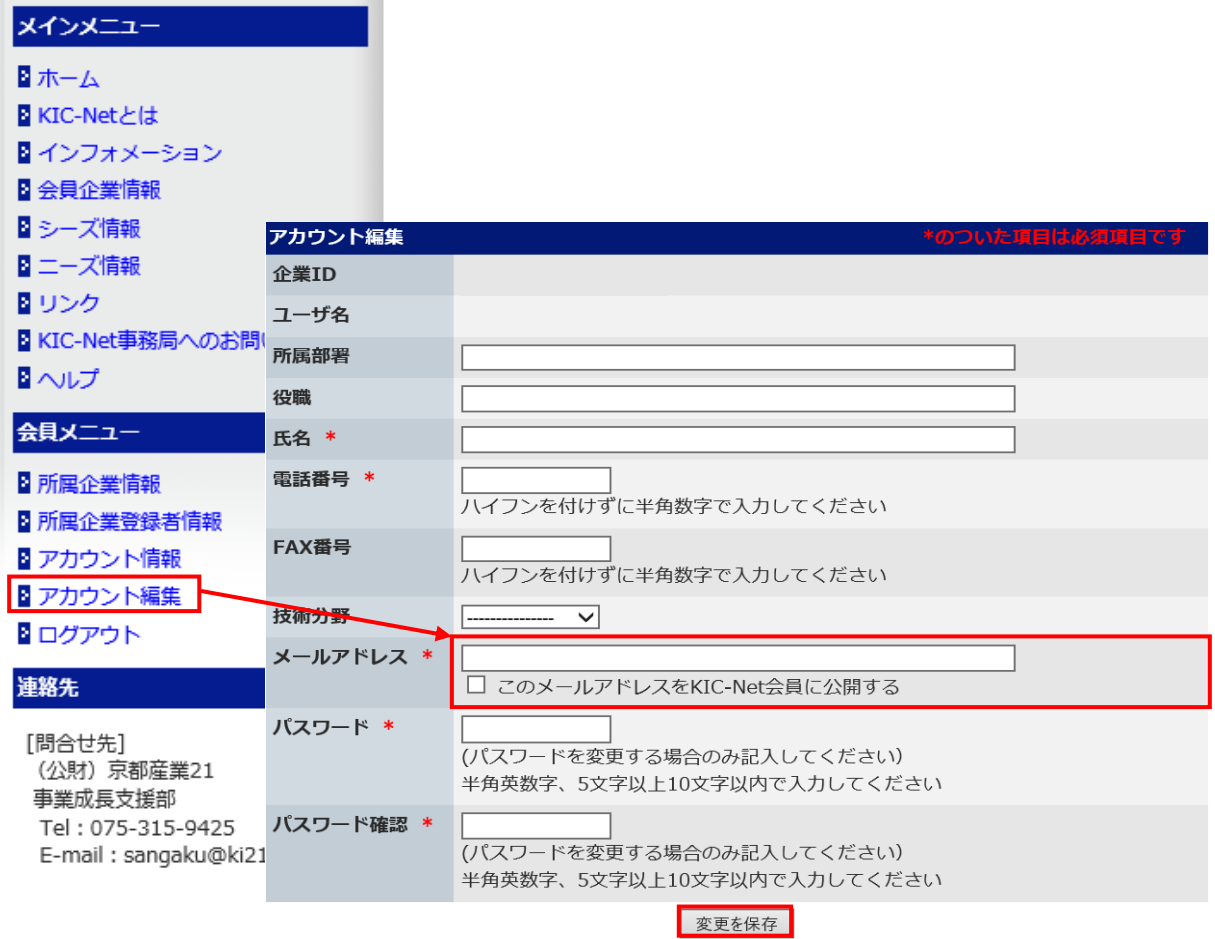

会員メニュー「アカウント編集」をクリックします。 メールアドレスを入力して、「変更を保存」ボタンをクリックします。